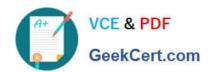

## **AZ-400**<sup>Q&As</sup>

Designing and Implementing Microsoft DevOps Solutions

## Pass Microsoft AZ-400 Exam with 100% Guarantee

Free Download Real Questions & Answers PDF and VCE file from:

https://www.geekcert.com/az-400.html

100% Passing Guarantee 100% Money Back Assurance

Following Questions and Answers are all new published by Microsoft
Official Exam Center

- Instant Download After Purchase
- 100% Money Back Guarantee
- 365 Days Free Update
- 800,000+ Satisfied Customers

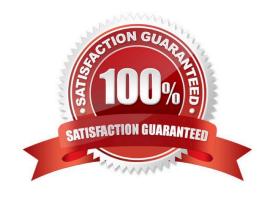

# VCE & PDF GeekCert.com

### https://www.geekcert.com/az-400.html

2024 Latest geekcert AZ-400 PDF and VCE dumps Download

#### **QUESTION 1**

Note: This question is part of a series of questions that present the same scenario. Each question in the series contains a unique solution that might meet the stated goals. Some question sets might have more than one correct solution, while

others might not have a correct solution.

After you answer a question in this section, you will NOT be able to return to it. As a result, these questions will not appear in the review screen.

You use an Azure Pipelines pipeline to build and release web apps.

You need to configure the pipeline to meet the following requirements:

1.

Only run when there is a change in the /webapp folder.

2.

Only run when a pr is created.

Solution: You configure the pipeline definition by using the following elements.

```
pr:
   paths:
     include: /pr
   branches:
     include: refs/head/webapp
```

Does this meet the goal?

A. Yes

B. No

Correct Answer: B

#### **QUESTION 2**

You have a multi-tier application. The front end of the application is hosted in Azure App Service.

You need to identify the average load times of the application pages.

What should you use?

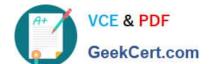

#### https://www.geekcert.com/az-400.html 2024 Latest geekcert AZ-400 PDF and VCE dumps Download

- A. Azure Application Insights
- B. the activity log of the App Service
- C. the diagnostics logs of the App Service
- D. Azure Advisor

Correct Answer: A

Application Insights will tell you about any performance issues and exceptions, and help you find and diagnose the root causes.

Application Insights can monitor both Java and ASP.NET web applications and services, WCF services. They can be hosted on-premises, on virtual machines, or as Microsoft Azure websites.

On the client side, Application Insights can take telemetry from web pages and a wide variety of devices including iOS, Android, and Windows Store apps.

Reference:

https://docs.microsoft.com/en-us/azure/azure-monitor/app/web-monitor-performance

#### **QUESTION 3**

DRAG DROP

You use Git for source control.

You delete a file, commit the changes, and continue to work.

You need to recover the deleted file.

Which three commands should you run in sequence? To answer, move the appropriate commands from the list of commands to the answer area and arrange them in the correct order.

Select and Place:

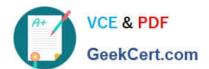

## Commands

git commit -m 'undeleted the file'

git log

git checkout [hash]~1 --path/to/file

git tag

git restore path/to/file

git stash

## **Answer Area**

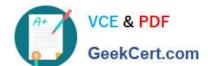

#### https://www.geekcert.com/az-400.html 2024 Latest geekcert AZ-400 PDF and VCE dumps Download

Correct Answer:

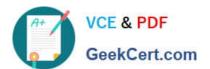

## Commands

| git | commit | -m | `undeleted | the | file' |
|-----|--------|----|------------|-----|-------|
|     |        |    |            |     |       |
|     |        |    | git tag    |     |       |
|     |        |    | git stash  |     |       |

git log

git checkout [hash]~1 --path/to/file

git restore path/to/file

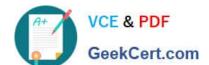

#### https://www.geekcert.com/az-400.html 2024 Latest geekcert AZ-400 PDF and VCE dumps Download

**Explanation:** 

Step 1: git log.

Find the commit SHA of the commit you want to revert to. To look through a log of commits, type git log.

Step 2: git checkout [hash]~1 --path/to/file

If you have deleted the file and already committed the changes, you need to use the `git checkout` command to restore the file. First, you need to find out the checksum of the commit that deleted the file, and then check out the file from the

previous commit.

This command tells `git` to list all commits, which can be reached from the HEAD, that changed the file `file1.txt`. The `-n 1` option tells `git` to limit the result to only one commit. The output is the checksum of the commit that deleted the file.

To undo changes on a single file or directory from commit B, but retain them in the staged state:

git checkout